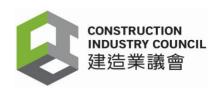

# **Release Notes**

**Project Name**: Construction Workers Registration System (CWRS)

**System Name**: CWRS "DARs" Android Application (DAR App)

**Version No.** : 2.5.0.15

Release Date : 28 February 2024

#### **Release Notice**

This release contains several enhancements as below:

#### 1. Enhancements and Features

| Туре        | Section             | Features                                                   |
|-------------|---------------------|------------------------------------------------------------|
| Enhancement | Cyber security      | Enhance cyber security and protect users from cyber-       |
|             |                     | attack by supporting Transport Layer Security (TLS 1.2)    |
| Enhancement | Upload Device Log   | When users encounter problems and need assistance,         |
|             |                     | where necessary, CWRS Helpdesk may ask the user to         |
|             |                     | upload the device log by providing the user with a 5-digit |
|             |                     | One-Time Password (OTP)                                    |
| Enhancement | Update Notification | Notify users of the updated version of CIC DAR App         |
|             |                     | available for download and installation                    |

### 2. Compatibility for CWRS

#### 2.1 CIC DARs Application

| System  | Android Version                 |
|---------|---------------------------------|
| Android | Support Android 4 to Android 13 |

# 3. Update Procedures

User is recommended to follow the steps outlined in <u>Installation Guide</u>. The <u>Frequently Asked Questions</u> (FAQs) are also uploaded onto the CIC's website (<u>www.cic.hk</u>) for reference.

#### 4. Use of New Features

### 4.1 Upload Device Log

If a user encounters problems when using the DAR App, he/she may provide the screen capture(s)/video(s) and email to CWRS Helpdesk at <a href="mailto:cwrs\_helpdesk@cic.hk">cwrs\_helpdesk@cic.hk</a> or contact CWRS Helpdesk at 2100 9863 for assistance. CWRS Helpdesk may request for the device log for follow-up and will provide the user with a 5-digit One-Time Password (OTP) for uploading the log to the CIC via the DAR App.

- a) Click in the DAR App's main menu in the upper left-hand corner to open the menu bar;
- b) Select [Device Log];
- c) Click [Upload to CIC];
- d) Input a 5-digit One-Time Password (OTP), then click [Confirm];
- e) Device log is sent to CIC.

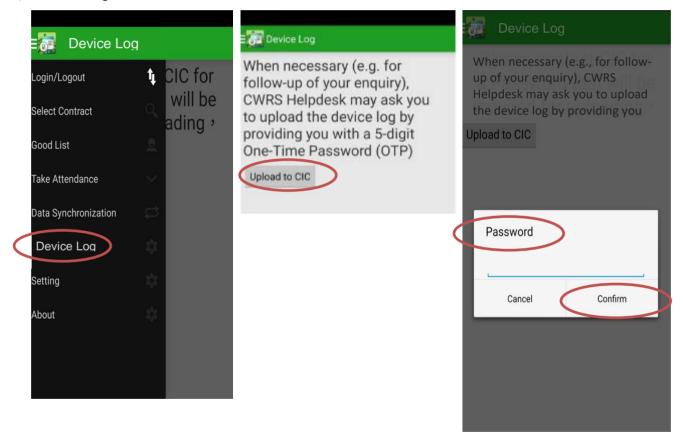

# 4.2. Update Notification

- a) When there is a new version of DAR App, the following notification "有可用更新,請下載更新" will be appeared.
- b) Users can download the latest version by clicking the link, then click [Update App]

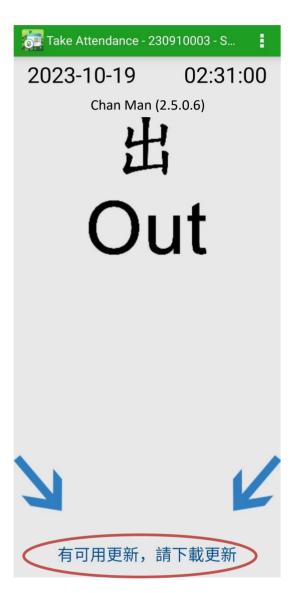

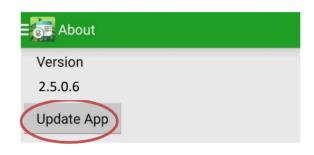